**BHAS 8010** 

**Servo Amplifier** 

**Ver1.0** 

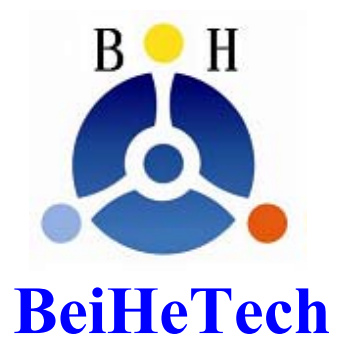

# **DSP Motion Solutions**

Documentation **Hardware**

 **Technical Reference**

**© BeiheTech 2008**

#### **1**、**BHAS8010** 伺服放大器

BHAS8010 是一款体积小、带有正弦换向模块的全数字伺服放大器。用于无 刷电机驱动,最大输出功率 800W。电机必须装有霍尔传感器和三通道增量式光 电编码器。

#### 工作模式

数字化速度控制以及电流(力矩)控制,适合于做位置控制。

#### 数字化

采用新一代的数字信号处理器(DSP)进行快速数字控制,可以将得到 的信号和输出的控制信号转换为数字信号。

#### 启用方便

连接简单,适于无刷电机可以通过调谐电位器或者串口发出的命令来调 节或设置。

#### 保护电路

具有过载和输入端过电压保护电路

#### **PC** 联机

支持图形使用界面(GUI),通过 RS232 通讯调用 Windows DLL 函数。

#### **2**、简要概述

BHAS8010 是一款体积小、带有正弦换向的全数字伺服放大器。用于装有增 量式光电编码器和霍尔传感器的无刷电机驱动。最大输出功率 800W。

通过空间矢量计算法使电流以正弦方式换相,因而驱动无刷电机转矩大、纹 波小、噪音低。采用电流、速度等闭环工作方式,能够很方便的适应多种复杂控 制方面的应用。

与装有增量式光电编码器和霍尔传感器的无刷电机适配。

模拟量**-10---+10V** 或者 **0-5V** 作为输入设定。

**RS232** 和 **CAN2.0B** 总线接口。

#### 通过 RS232 与 PC 连接可以设置 BHAS8010 伺服放大器的参数,还可以通 过伺服放大器自带的电位器进行参数的快速设置。

在 CAN 网络中,BHAS8010 运动控制模块属于从属节点模块可以通过 CAN 端口进行组网通讯。另外,也可以通过 RS232 端口进行通讯操作伺服放大器 BHAS8010 模块。

硬件参考手册从性能参数、连接设备、规格、管脚分布和配线举例等方面详 细介绍了伺服放大器 BHAS8010 的硬件设备。

**3**、安全提示:

#### ∕[∖ 技术性

设备安装和开启必须由技术娴熟的有经验者操作。

# 无负载性

电机的初次运作必须是无负载运行操作。

# ▲<br>附加<del>安全设</del>各

理论上讲,电子设备都是不安全的。因此机器设备要装有 安全装备。如果设备故障、运行出错、控制单元故障、线缆 断掉……必须确保设备运行在安全模式下。

# <u>/!\</u><br>坐修

由生产商负责维修。用户自行打开或维修会出现危险。

危险

安装 BHAS8010 时不要通电。接通电源后,不要触摸任何运 行的部件。

# 最大电压

确保电压在+24到+80伏之间。超过+85伏或错误操作会损坏。 防静电(ESD)措施

# **4**、性能参数

## **4.1** 电气技术参数

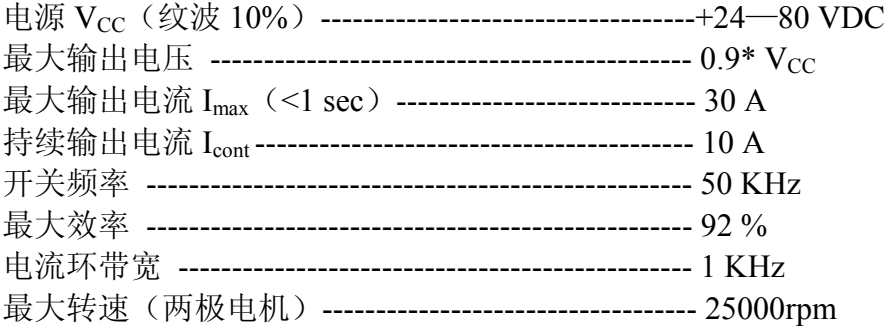

#### **4.2** 输入信号

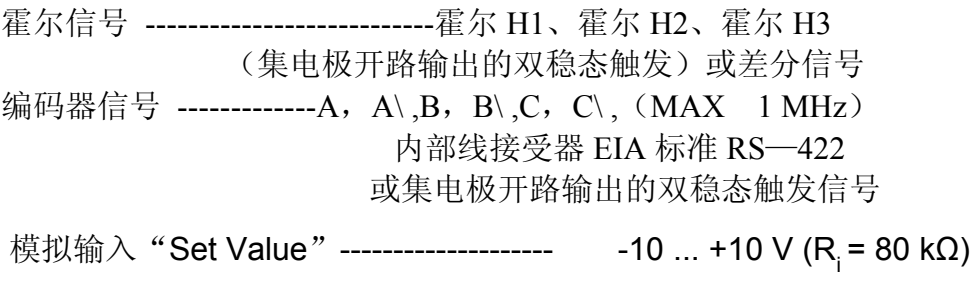

通过DIP开关7来设置 0 ... +5 V (R<sub>i</sub> = 50 kΩ)

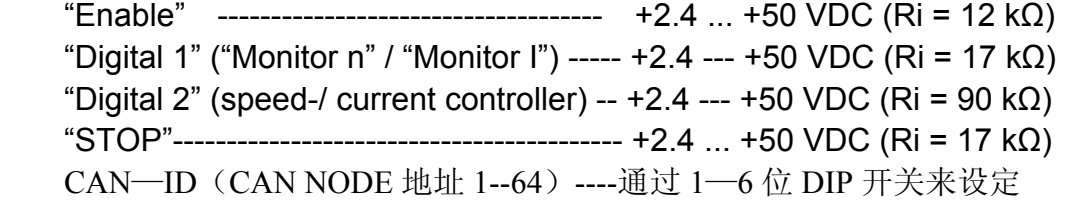

## **4.3** 输出

Monitor........................... -10 ... +10 V (R0 = 1 kΩ, fg = 900 Hz)

$$
0 ... +5 \vee (R_0 = 1 k\Omega, f_g = 900 Hz)
$$

"Ready".............................open collector: max. 30 VDC ( $I<sub>L</sub>$  < 20 mA)

"Error" ............................open collector: max. 30 VDC ( $I_L < 20$  mA)

# **4.4** 输出电压

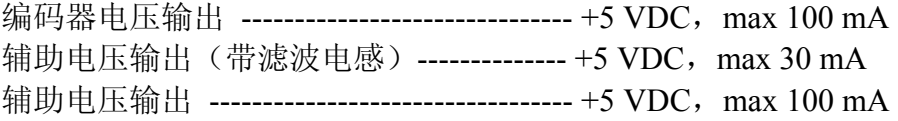

### **4.5** 电位器调节

Nmax; Offset; Imax; Gain

### **4.6** 通讯接口

RS-232 ------- RXD; TXD --------------- (max 115,200bit/s) CAN $(1)$ ---- CAN CAN\_H $(\text{high})$ CAN\_ $(\text{low})$ ------- $(\text{max } 1 \text{ Mbit/s})$ CAN $(2)$ ---- CAN CAN\_H $(high)$ CAN\_ $(low)$ -------- $(max 1 Mbit/s)$ 

### **4.7 LED** 指示灯

二种颜色显示-----------------------------------绿色 Normal/红色 Fault

### **4.8** 环境温度**/**湿度范围

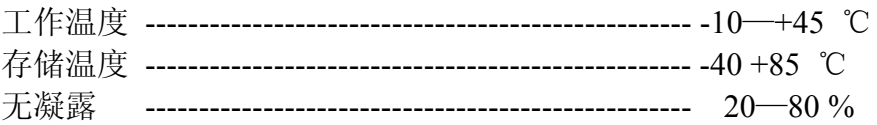

#### **4.9** 机械参数

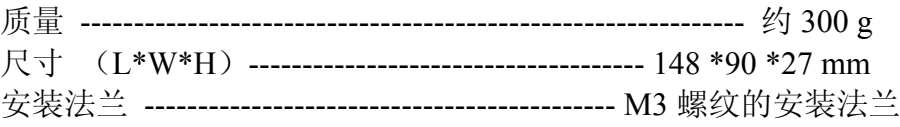

# **5**、连接器定义说明

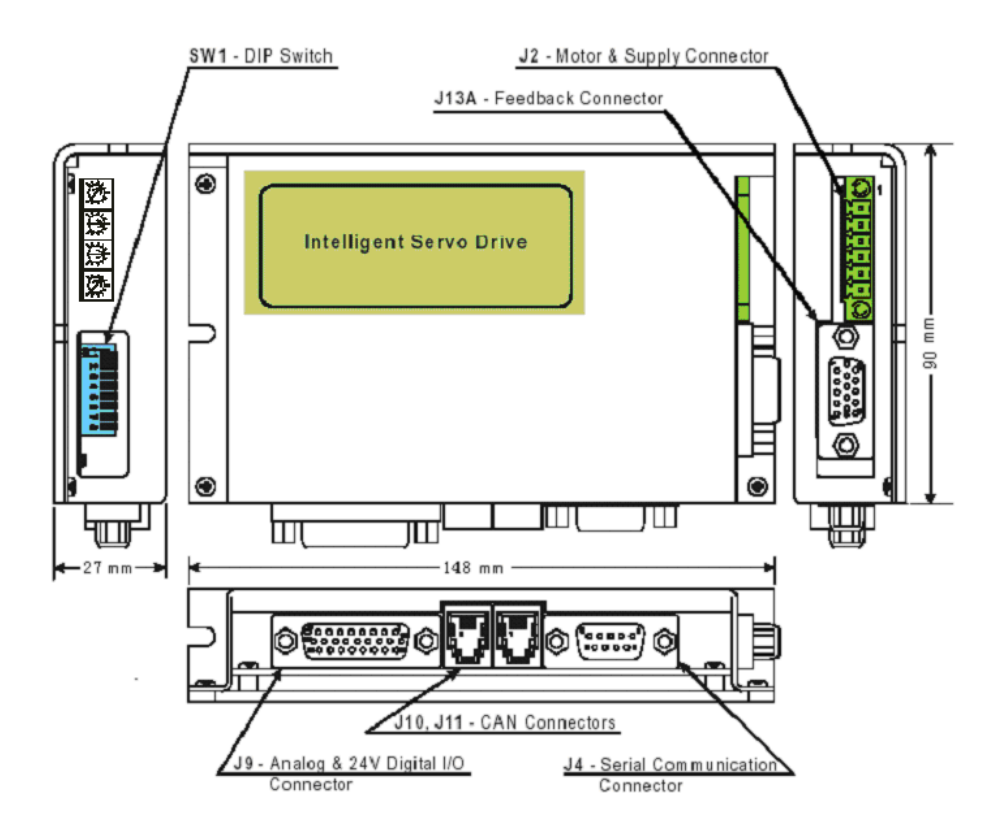

# 操作指导

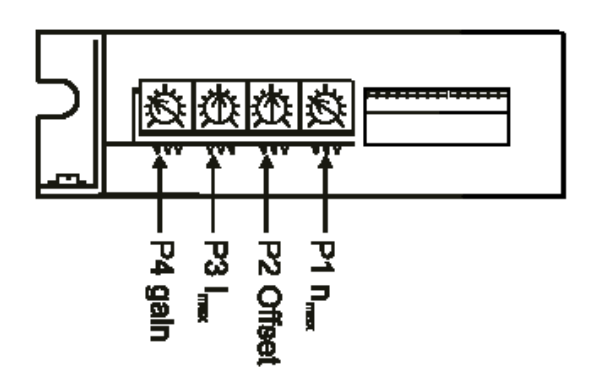

## 电位器的功能说明:

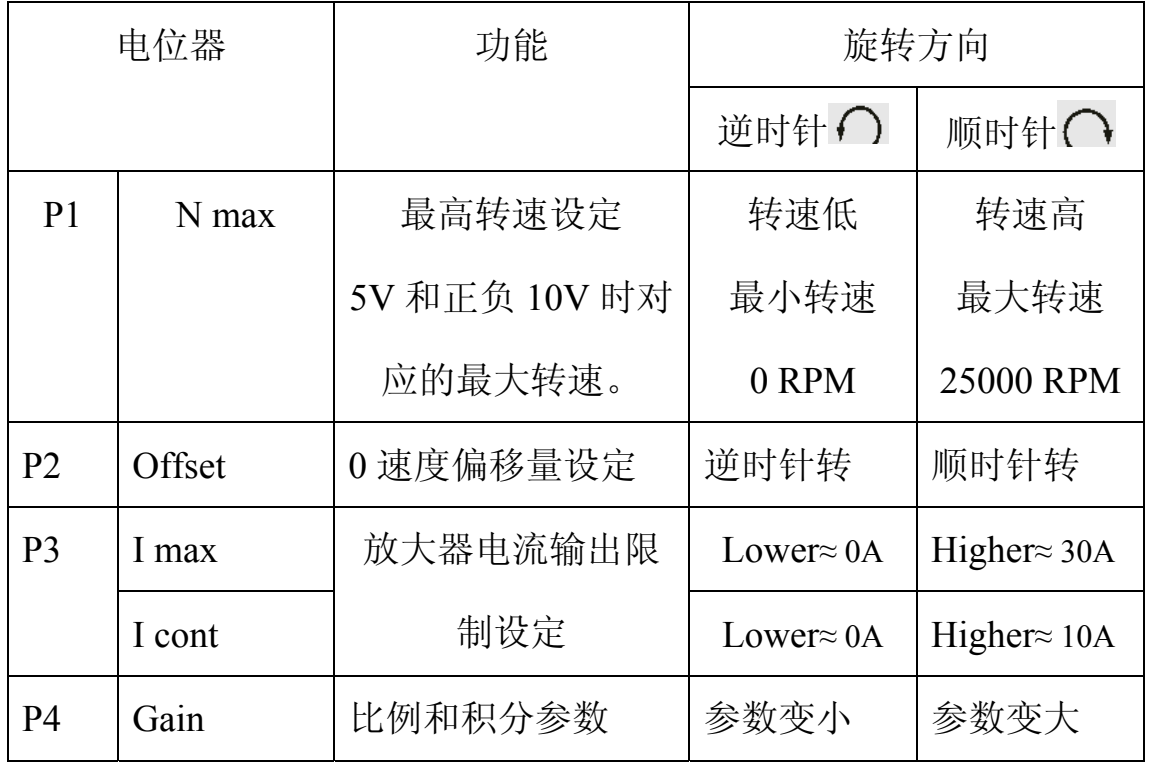

电位器调节

伺服放大器在出厂前,预先进行了设定。

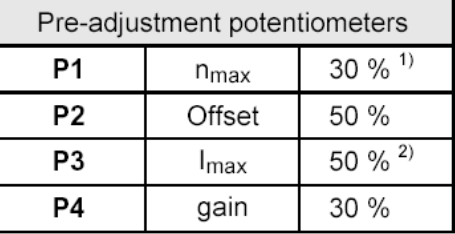

1) 30 % 相当于 nmax = approx 7500 rpm

2) 50 % 相当于 Icont = approx. 5 A, Imax = approx. 15 A

#### 数字化速度控制设定

- 1、 根据给定的最大值代表的转速(比如 Set\_V=10V),调节电位器 P1 N max 直到调节到需要的最大转速数值。
- 2、 调节电位器 P3 Imax 直到调节到需要限制的最大电流数值。 注意:电流的限制值Icont (= 1/3 Imax)必须小于电机参数允许的连续电 流值。
- 3、 慢慢的顺时针调节 **P4 Gain**,直到放大器的增益参数足够高。 注意:放大器增益参数过大会引起电机的抖动和发出较大的电磁噪音。
- 4、 调节"Set Value"的 0 转速。将"Set Value" 端口先短路连接,调节 **P2 Offset**, 设置电机的转速到 0。

#### 数字化电流控制设定

- 1、 调节电位器 P3 Imax 直到调节到需要限制的最大电流数值。
	- 注意: 电流的限制值Icont (= 1/3 Imax)必须小于电机参数允许的连续电 流值。
- 2、 调节"Set Value"的0转速。将"Set Value"端口先短路连接,调节**P2 Offset**, 设置电机的转速到 0。
- 在放大器工作在电流控制模式时,电位器 **P1 N max** 和 **P4 Gain** 将不起作用。

### **5**.**1** 电源提供 *Motor & Supply – J2 Connector*

连接器类型

# **Ondinino**

输入电压  $V_{cc}$  在+24 +80 V 之间, 纹波<10 %, 输出电流取决于负载(最 大持续电流为 10A, 最大舜时电流为 30A)

#### 需求电压可以根据下面的公式计算:

已知:

工作转矩  $M_B$  [mNm] 工作转速  $n_B$ [min<sup>-1</sup>] 额定电压 UN[Volt] 空载转速  $n_0$ [min<sup>-1</sup>] 速度/扭矩系数 $\triangle$ n/ $\triangle$ M $[\text{min}^{-1} \cdot \text{mNm}^{-1}]$ 

未知:

电压 $V_{cc}$ 

解得:

电源输出电压是根据 **90%**的 **PWM** 周期和功率驱动部分 **1V** 的电压降计算出来。

$$
V_{CC} = \frac{U_N}{n_0} \cdot (n_B + \frac{\Delta n}{\Delta M} \cdot M_B) \cdot \frac{1}{0.9} + 1 [V]
$$

内部结构:

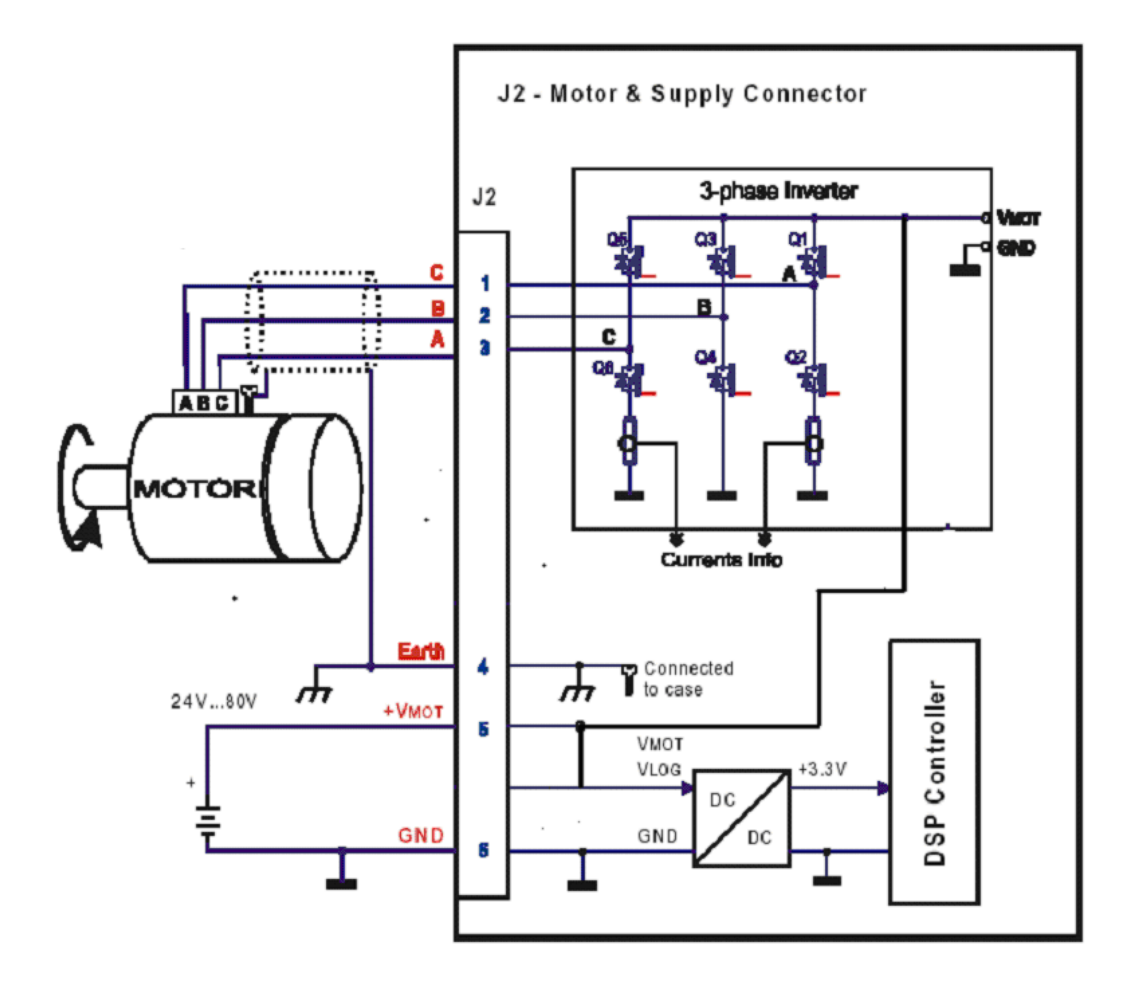

*Motor & Supply – J2 Connector*

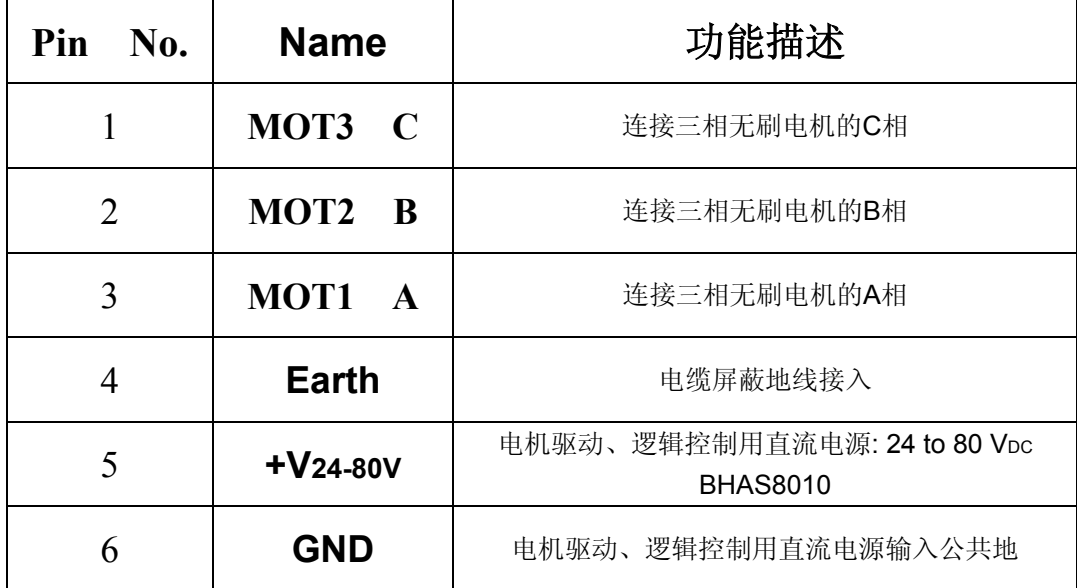

.**2** 信号连接器定义 *Analog & 5 V Digital I/O – J9 Connector*  连接器类型

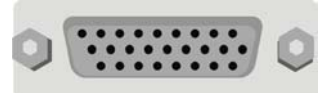

26pin D-SUB female connector

信号连接器包括复合 I/O 调节端口 "STOP"、"Enable"。和模拟量输入 接口。

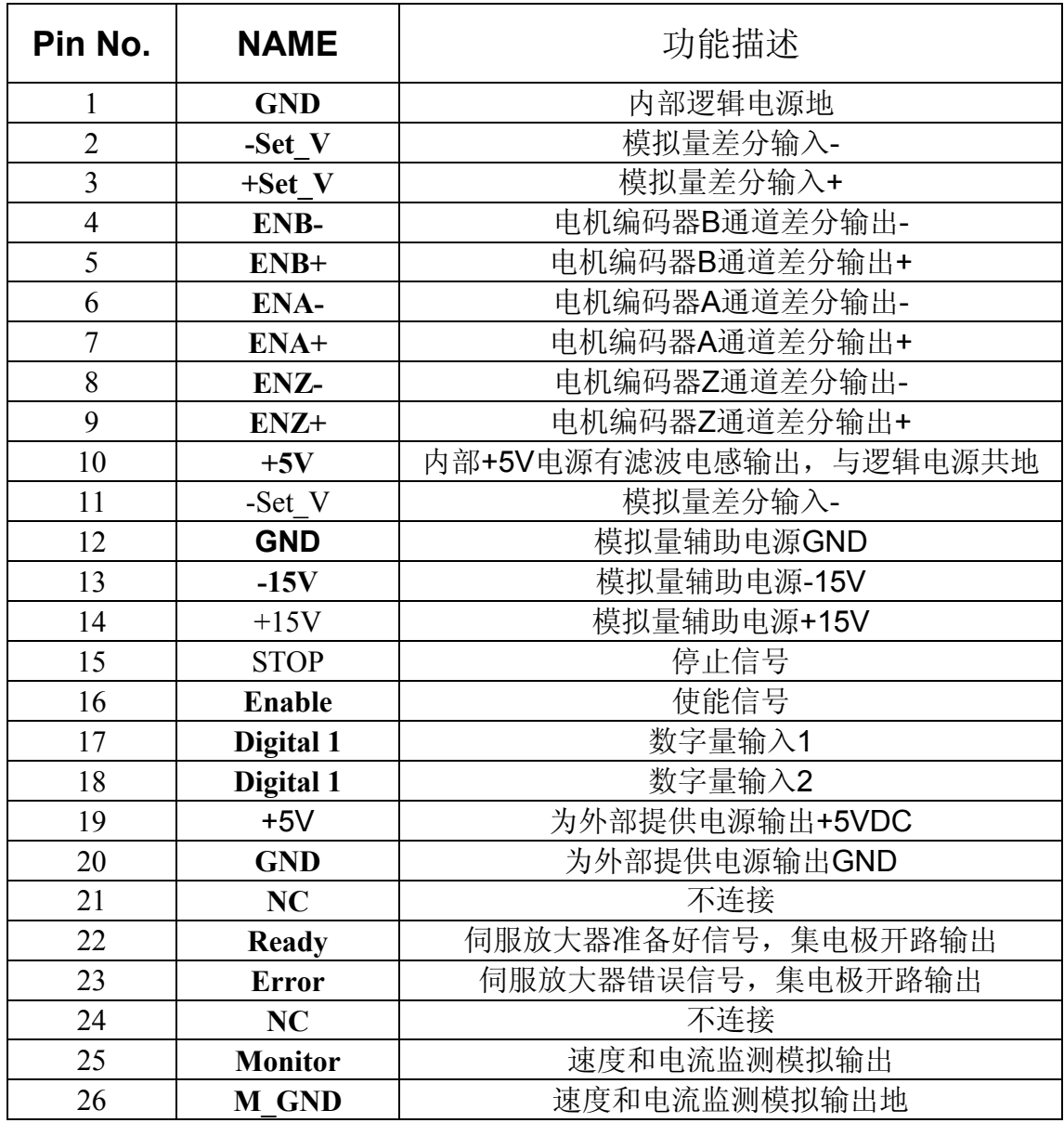

# **5**.**2. 1** 模拟量输入端口"**Set Value**"

差分信号-10---+10V 模拟量输入方式可以通过开关 DIP7 设置, 输入端口 有过电压防护器件。

"Set Value"范围 -10 ... +10 V:

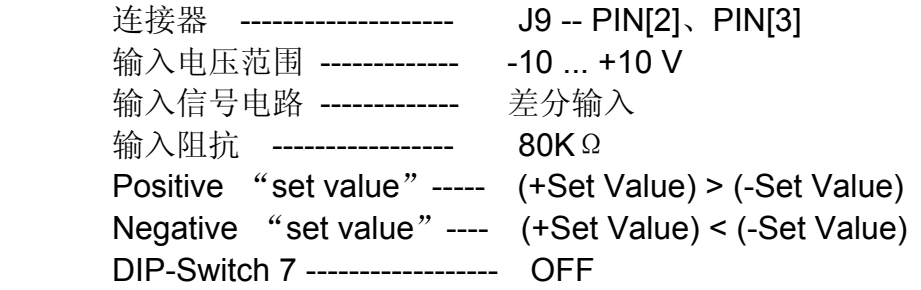

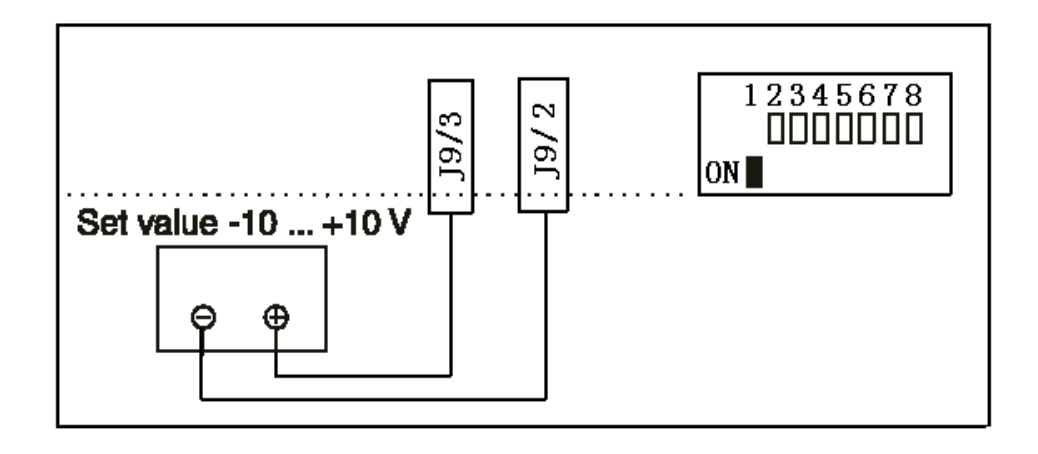

0-5V 模拟量输入方式可以通过开关 DIP7 设置,可以由外部电位器给定"set value"。

"Set Value"范围 0 ... +5 V:

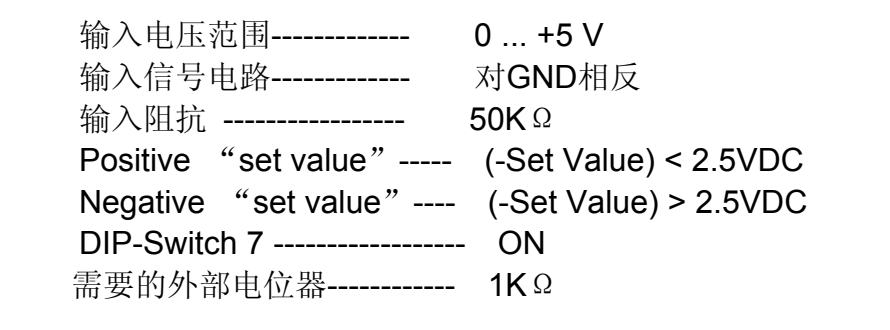

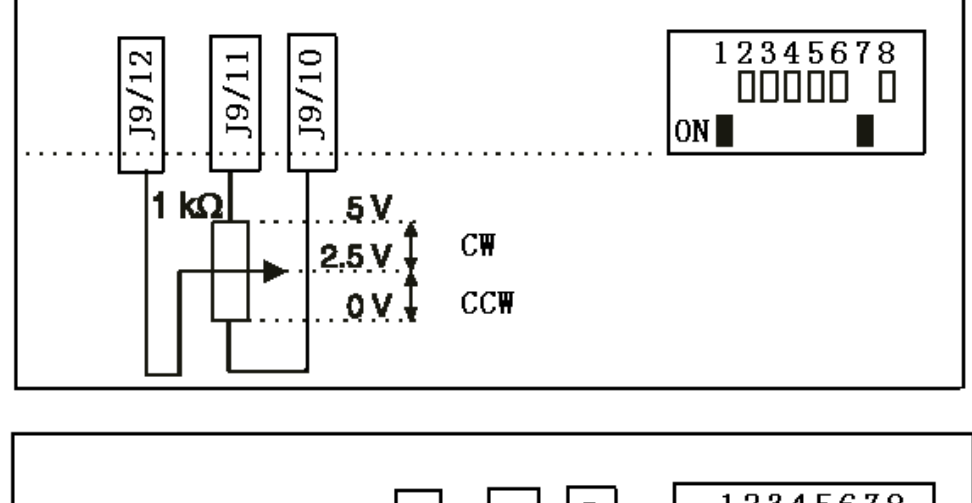

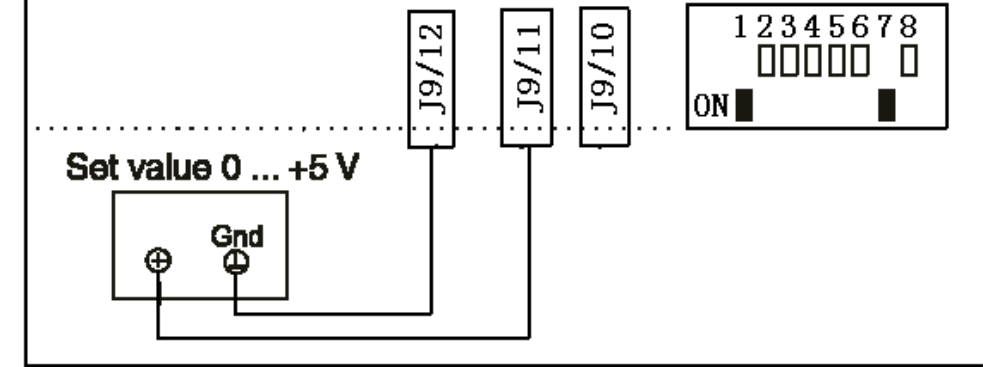

注意: 在使用"Set Value"范围 0 ... +5 V时, 不要连接"+Set Value"。

#### **5**.**2. 2** 使能信号 **"Enable"**

有一定的电压加在使能信号**"Enable"**端,伺服放大器才会输出电压到连接 的电机。如果使能信号**"Enable"**端悬空或者连接到GND,伺服放大器将被禁止 使能并且伺服放大器的功率转换部分处于高阻状态。

输入端口有过电压防护器件。

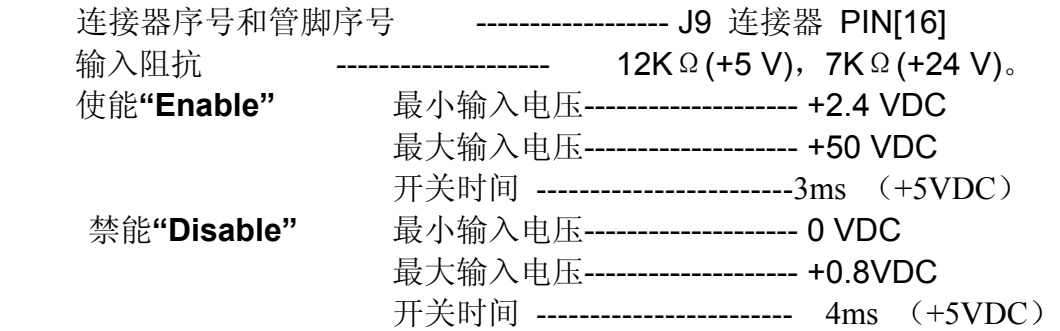

#### **5**.**2. 3** 停止信号**"STOP"**

有一定的电压加在停止信号**"STOP"**端,伺服放大器会以最大的减速度停止 电机。直到电机轴静止不动。

如果停止信号**"STOP"**端悬空或者连接到GND,电机的转速不受影响。 输入端口有过电压防护器件。 连接器序号和管脚序号 ------------------- J9 连接器 PIN[15]

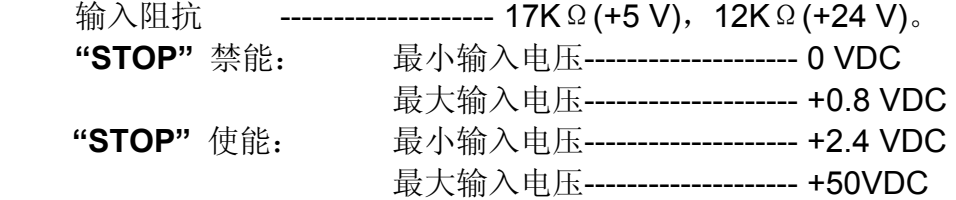

# **5**.**2. 4 "Digital 1"**改变监控输出的类型

**"Digital 1"**输入端悬空或者连接到GND,电机的实际转速"N"转变成 电压信号由监控端口"Monitor"输出。

有一定的电压加在**"Digital 1"**输入端,电机的实际电流值"I" 转变成 电压信号由监控端口"Monitor"输出。

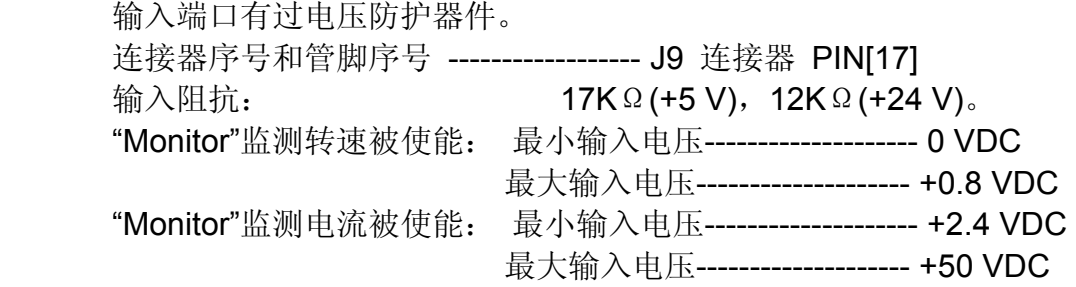

### 5. 2. 5 "Digital 2"改变控制模式(转速/电流)的类型

**"Digital 2"**输入端悬空或者连接到超过+2.4 VDC的电压,伺服放大器工 作在速度控制模式下。

"Digital 2"输入连接到GND, 伺服放大器工作在电流(扭矩)控制模式 下。 输入端口有过电压防护器件。

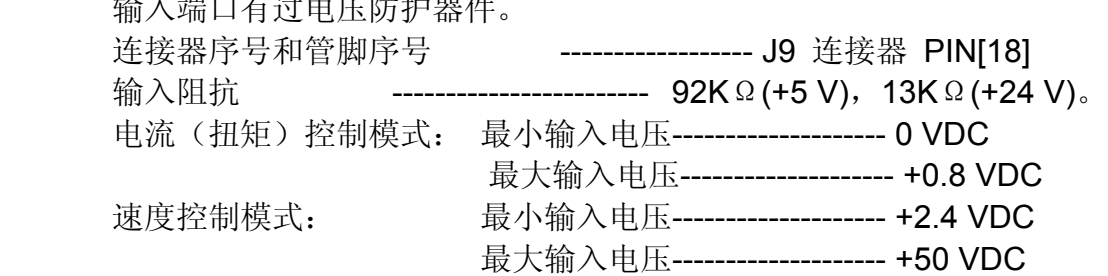

#### **5**.**2. 6** 辅助电压+5V、100mA 输出接口定义

内部提供+5V、100mA 的辅助电源输出。为**"Digital 1"**、 **"Digital 2"**、 **"STOP"**、 **"Enable"** 提供+5VDC 的电压。

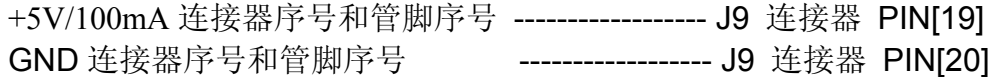

#### **5**.**2. 7** 辅助电压+5V、30mA 输出接口定义

内部提供+5V、30mA 的辅助电源输出。内部通过低通滤波器, 为 0-5V 电位器控制提供电压。

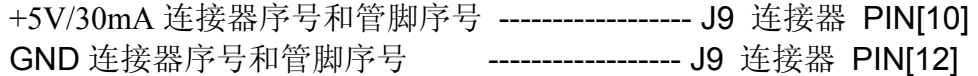

#### **5**.**2. 8** 模拟量输出口**"Monitor"**

速度监测输出**"Monitor"**: **"Digital 1"---- 0—+0.8VDC(**悬空**)**  速度检测输出只是一个动态估算的数值,与真实的速度有一定的对应和 比例关系。绝对速度值是依赖于速度传感器和 Nmax 的设定。

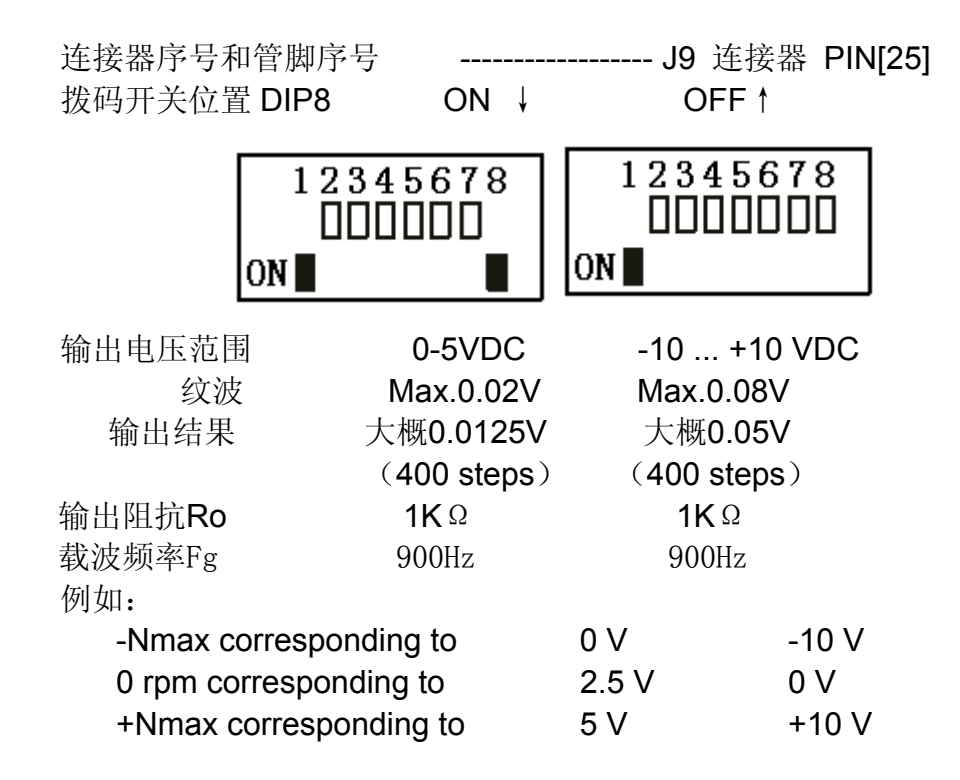

电流监测输出**"Monitor"**: **"Digital 1"---- +2.4---+50VDC** 

电流检测输出只是一个动态估算的数值,与真实的电流有一定的对应和比例 关系。

拨码开关位置 DIP8 ON ↓ OFF↑

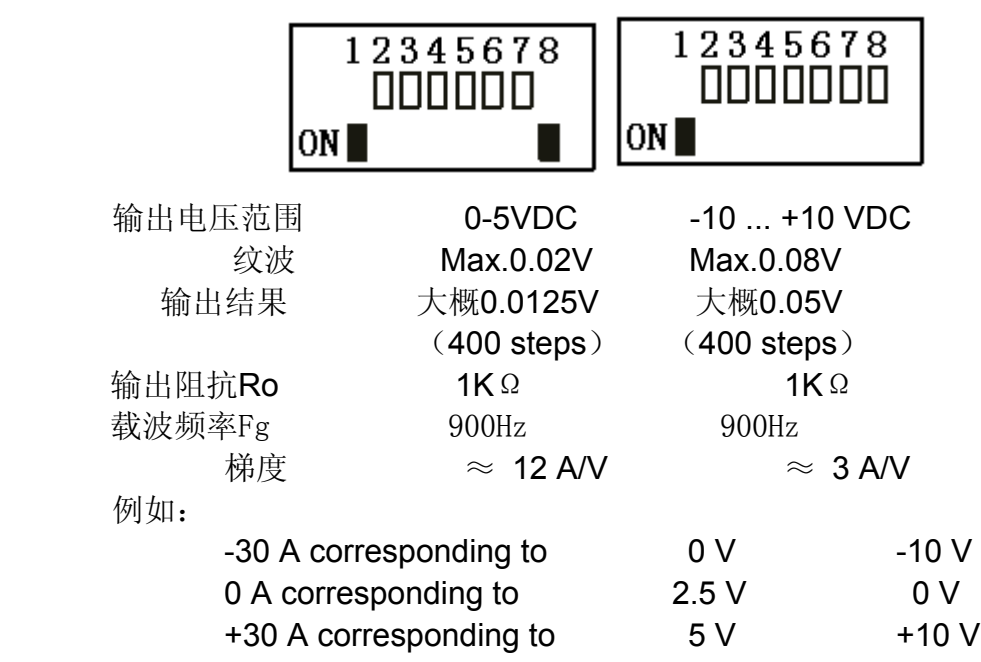

#### **5**.**2. 9** 状态输出口**"Ready"**、 **"Error"**

状态输出口**"Ready"** 、 **"Error"**可以反应伺服放大器的正常或者出错状 态。使用过程中错误信息在伺服放大器内部都会有保存。为了能够复位伺服放大 器并清除错误信息,必需重新对使能信号**"Enable"**进行操作。如果引起伺服放 大器出错的原因没有被清除,重新使能后伺服放大器会马上报错。

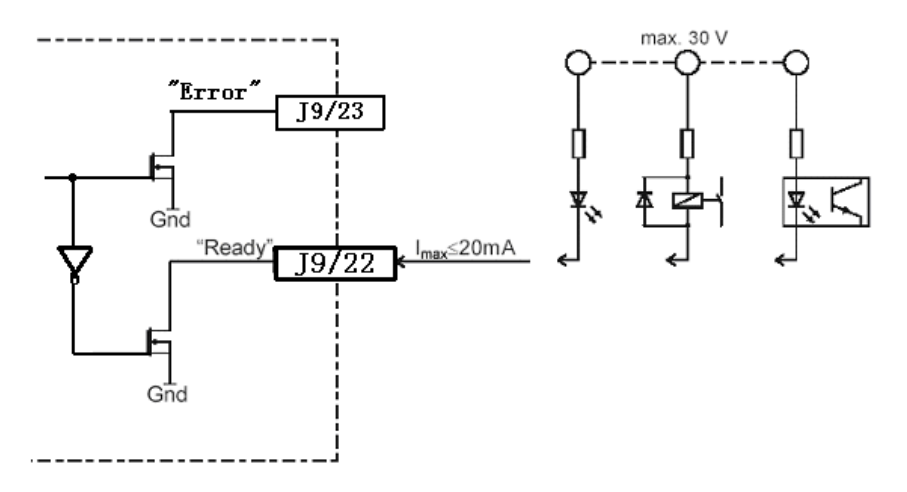

在伺服放大器内部,**"Ready"** 、 **"Error"**逻辑是相反的。

#### **5**.**2. 10** 增量式编码器信号输出

增量式光电编码器信号差分输出。电机的编码器信号接入伺服放大器,经 过差分转换后又经芯片 26LS31 转换为差分信号输出。可以用于使用电机自带编 码器的信号做位置闭环的应用。

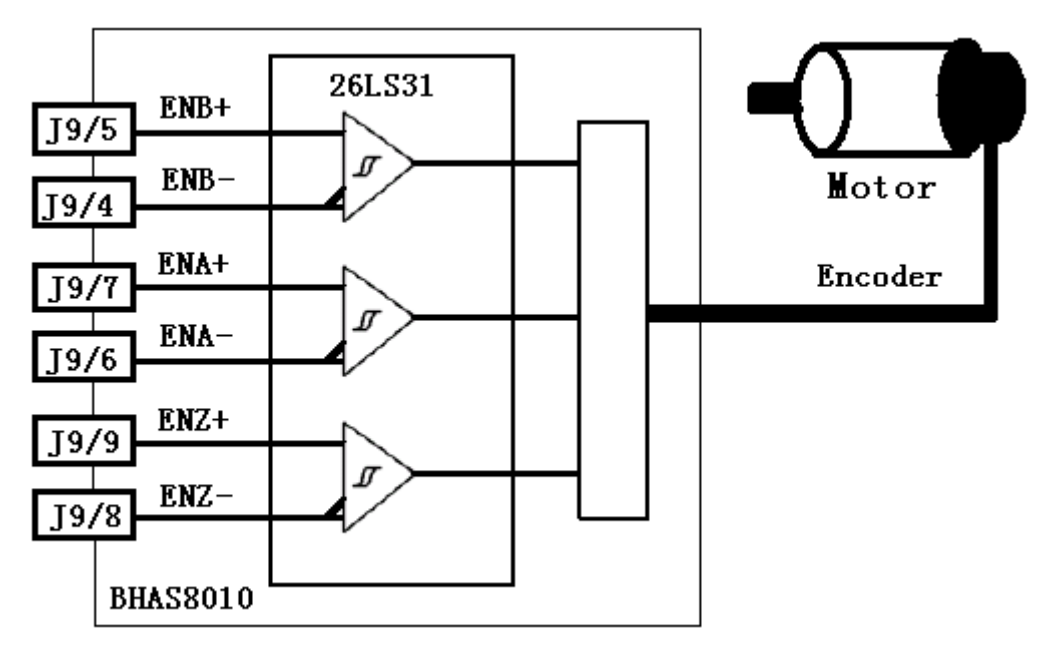

# **5**.**3** 光电编码器和霍尔信号连接器定义*J13A Feedback connector*

# 连接器类型

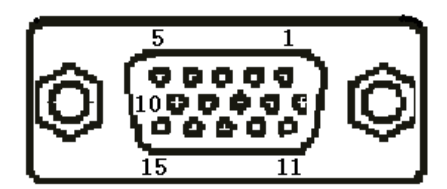

 **15pin D\_SUB female connector** 

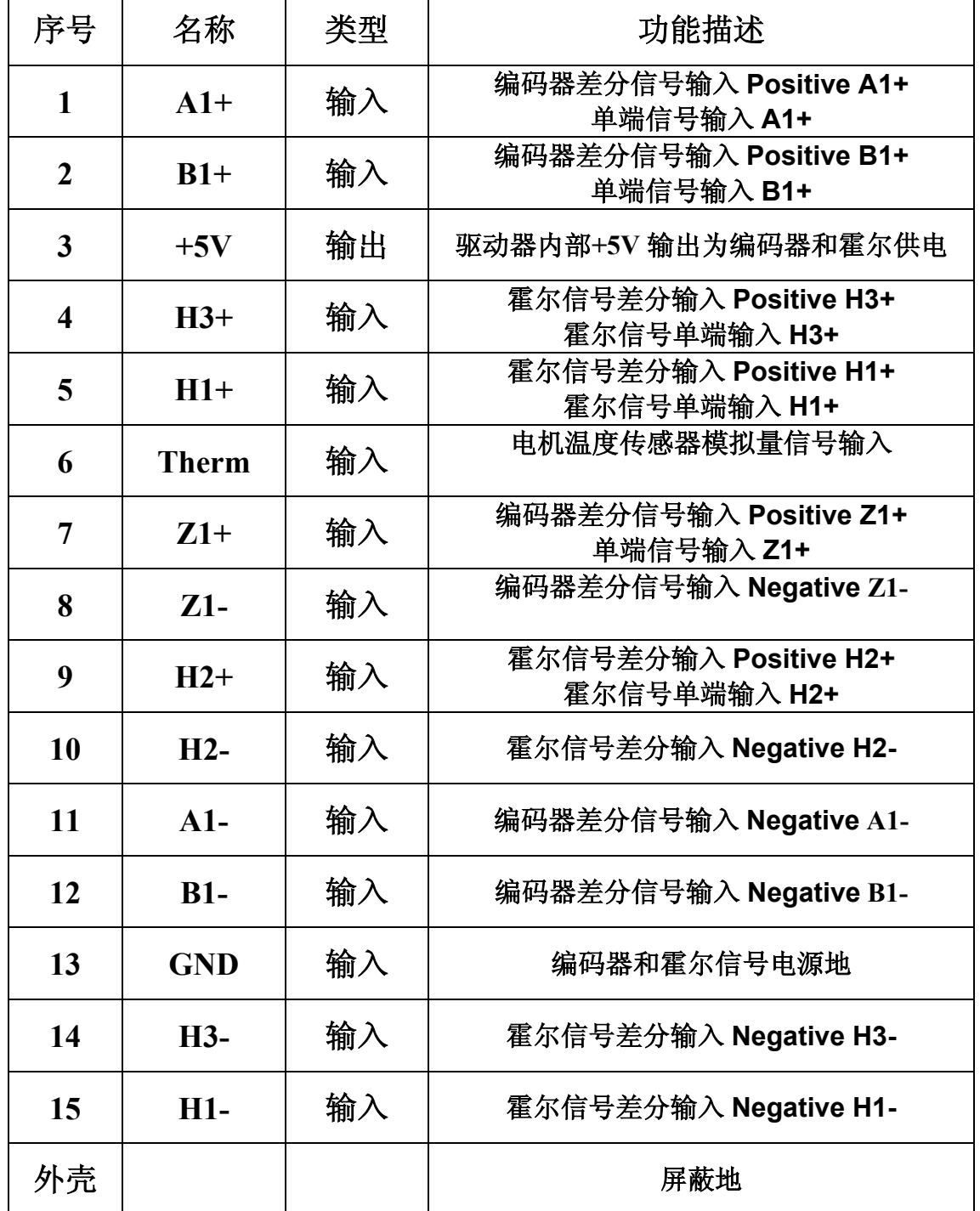

# **5**.**3**.**1** 增量式光电编码器差分信号的连接

使用内置 3 通道 A、B、Z 并输出差分信号的增量式光电编码器。缺省模式 为标准 500cpr 的编码盘 , 使用其他编码器则需要软件配置。

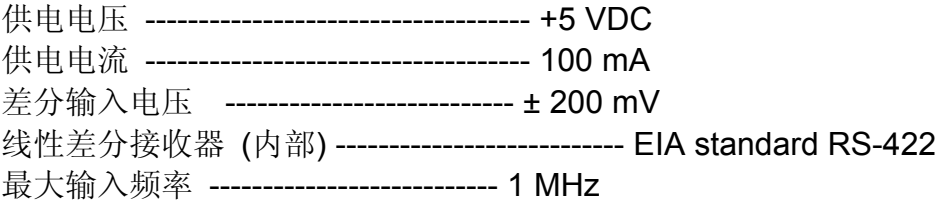

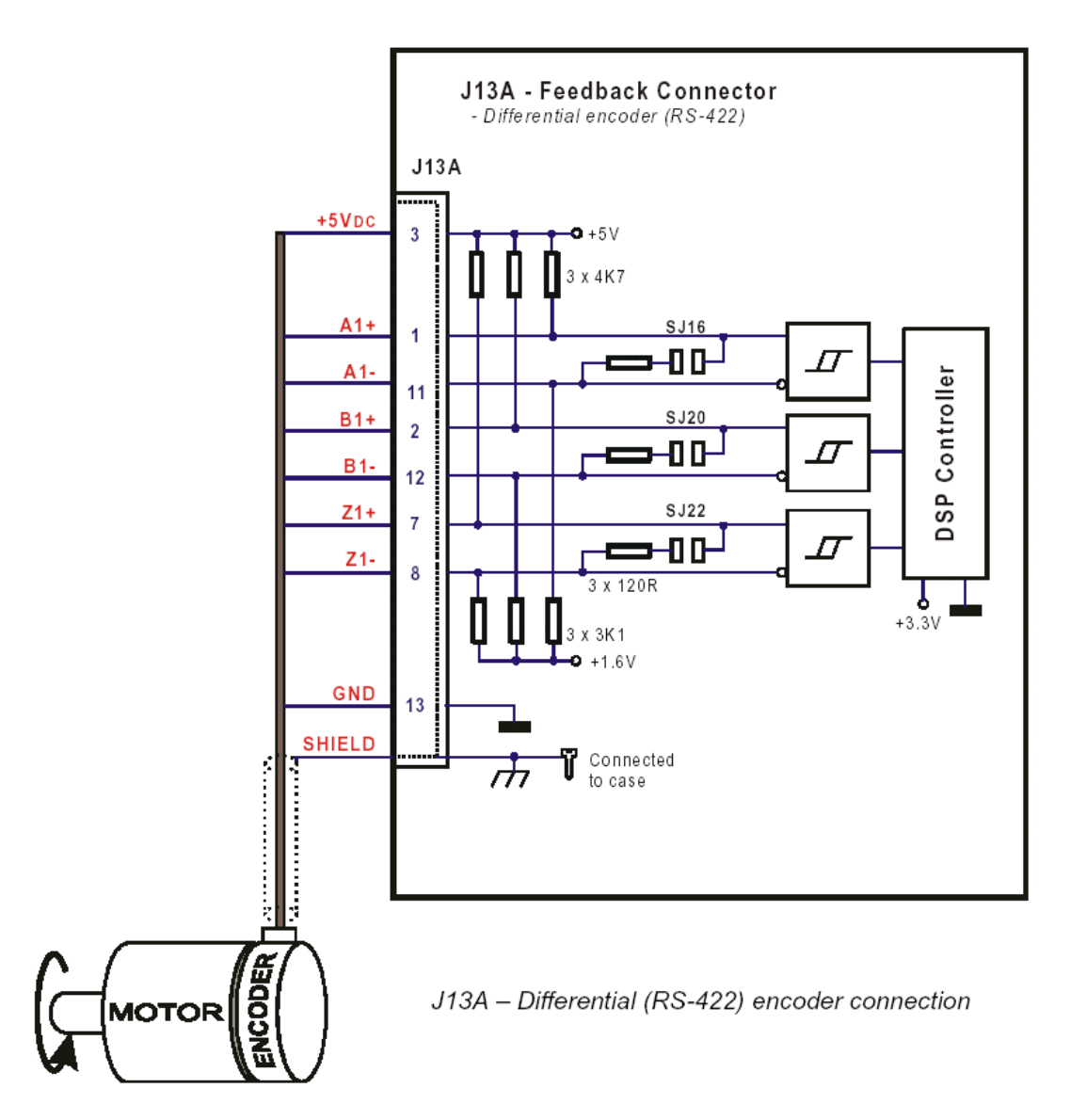

# **5**.**3**.**2** 霍尔差分信号的连接

霍尔传感器用来定位无刷电机的转轴的位置。 霍尔传感器 IC`s 适用于集电极开路输出的双稳态触发。

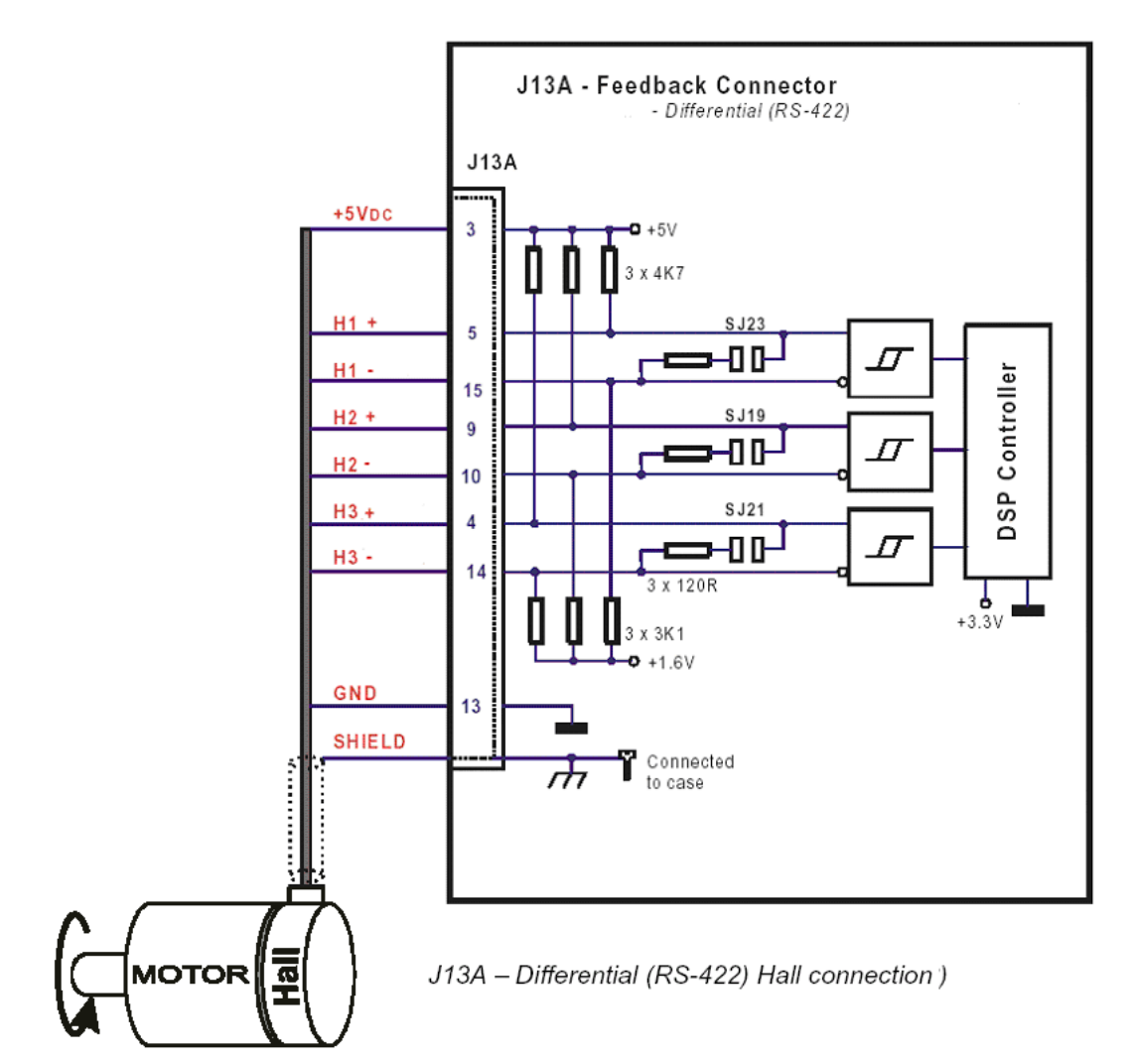

# **5**.**4 RS232** 通讯接口*Serial – J4 Connector*

连接器类型

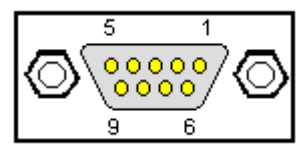

#### **9pin D\_SUB female connector**

最大输入电压 --------------------------------- 30 V 输出电压 ------------------------------------- 典型 ± 9 V @ 3K 接地 最大波特率 -----------------------------------------115200 bit/s

内置 RS232 驱动/接收器 -------------------------- EIA 标准 RS232

#### 注意:

- 请查看 PC 端口的最大波特率
- 标准的波特率设定为 38400

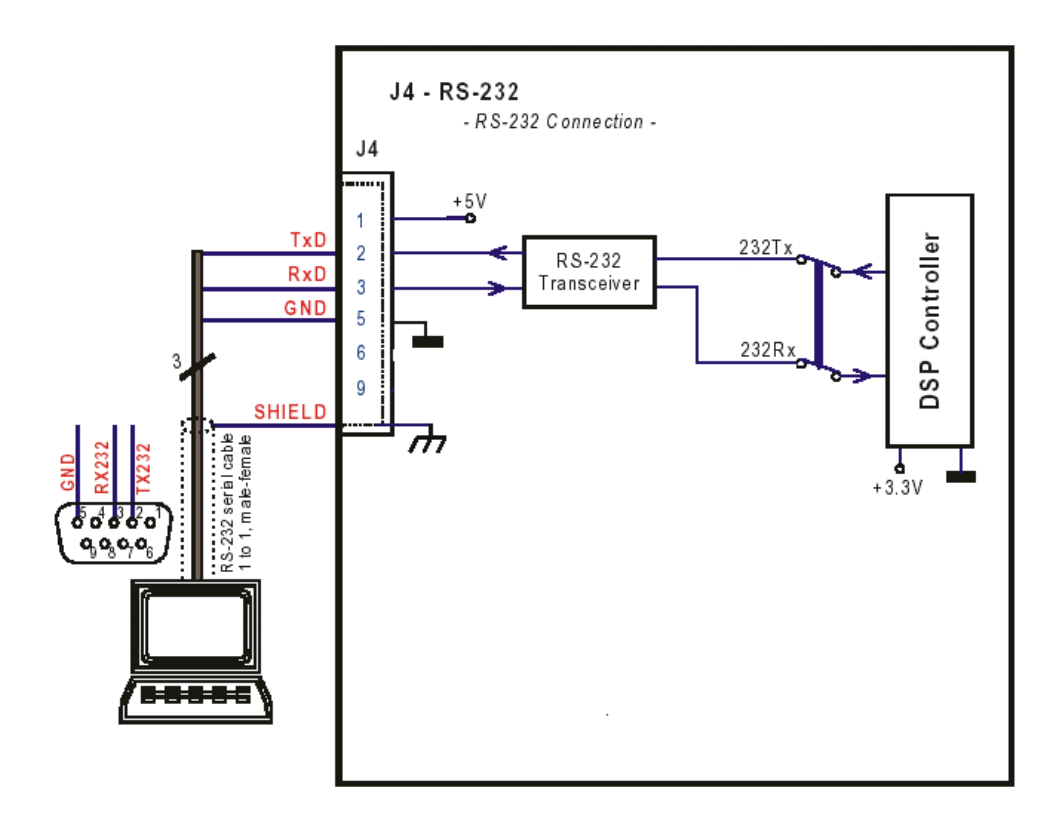

**5**.**5 CAN** 连接*J10/J11 CAN Connectors*

标准类型: 高速CAN ISO 11898 compatible 最大波特率: 1 MBit/s 最大连接接点: 64 CAN通讯规范: CAN2.0B CAN地址设定: 使用拨码开关设置

注意:

- 请确认 CAN 主站端口的最大波特率
- 标准的波特率出厂设定为 1 MBit/s

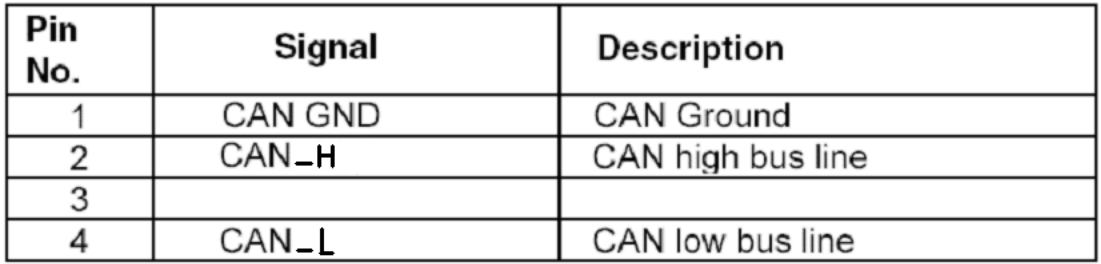

#### **5**.**6 CAN** 接点地址设定拨码开关

通过拨码开关设定所有地址 1-64 的二进制编码。

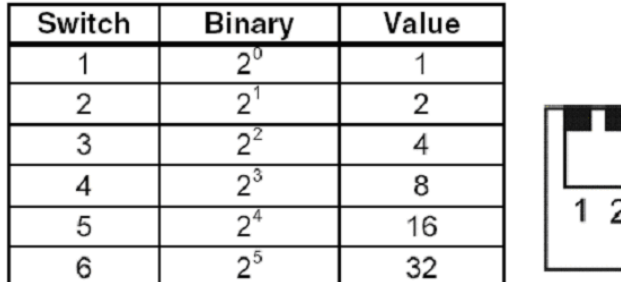

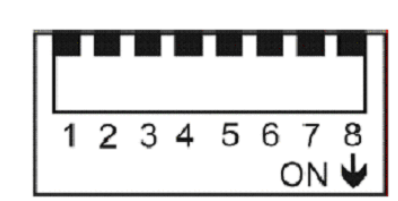

所有设置在"ON"位置的开关代表的数字加在一起,就是 CAN 接点的地址。 如下面示例:

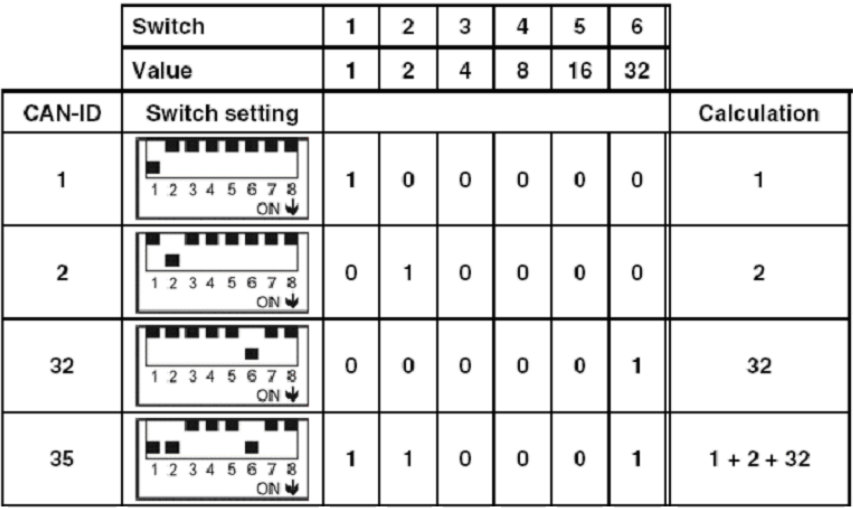

注意:

● CAN ID=0 是无效的。

● 第 7、8 位拨码开关在 CAN 接点地址设定中不起作用。

#### **6**、**LED** 指示灯

有 2 个发光二极管 LED 指示灯, 用来指示伺服放大器的工作状态。

绿色指示灯处于按照 1Hz 的频率闪烁表示伺服放大器处于禁止使能状态,此 时红色指示灯不亮。

绿色指示灯处于长亮状态表示伺服放大器处于使能状态,此时红色指示灯不 亮。

红色指示灯长亮,表示伺服放大器有错误信息存在。根据不同的错误信息, 绿色指示灯处于不同的闪烁状态。

比如: 错误信息 Error 5, 绿色指示灯的闪烁状态如下图表示:

#### 2 3 4 5 6 1 green LED on -1 F

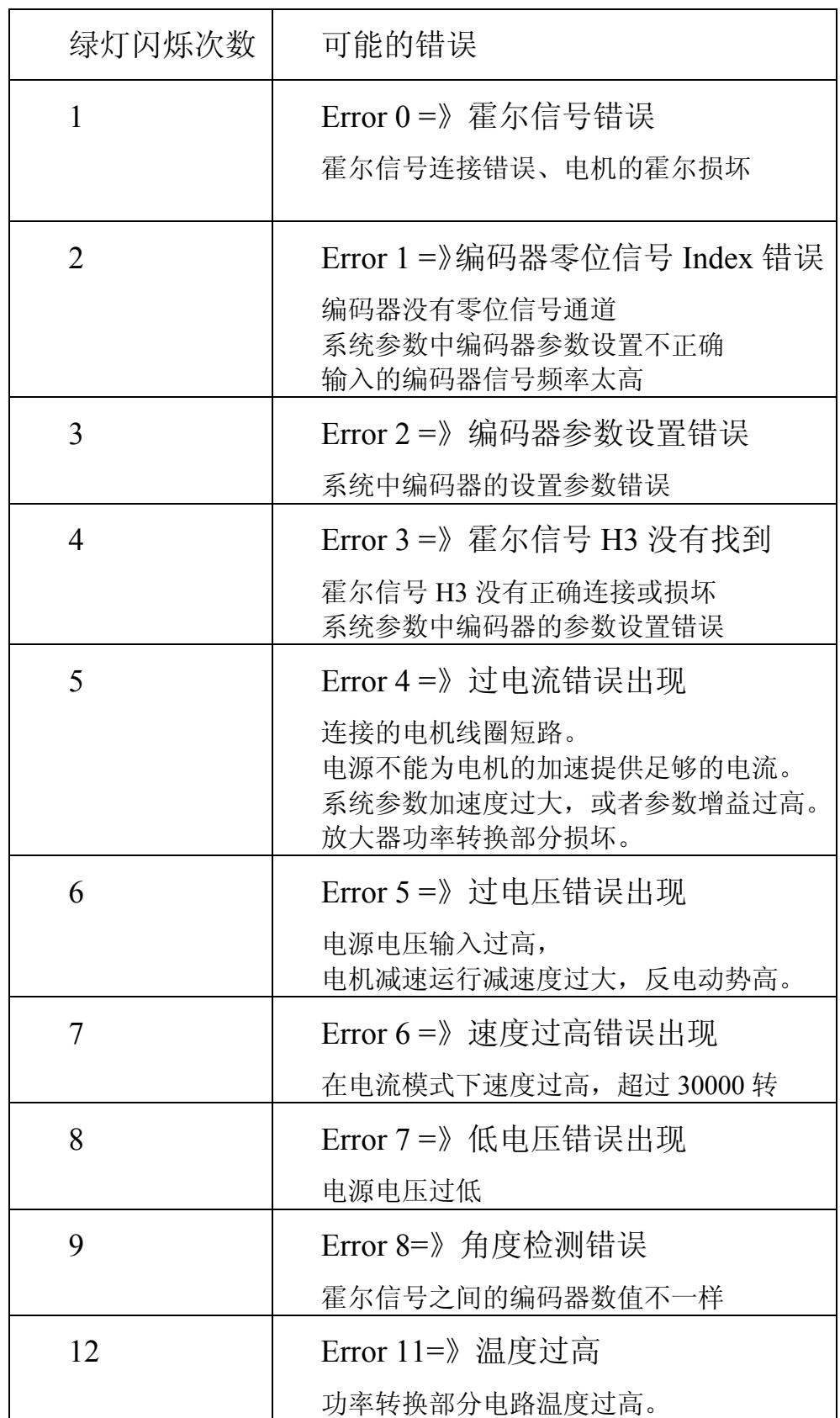

# **7**.机械尺寸:

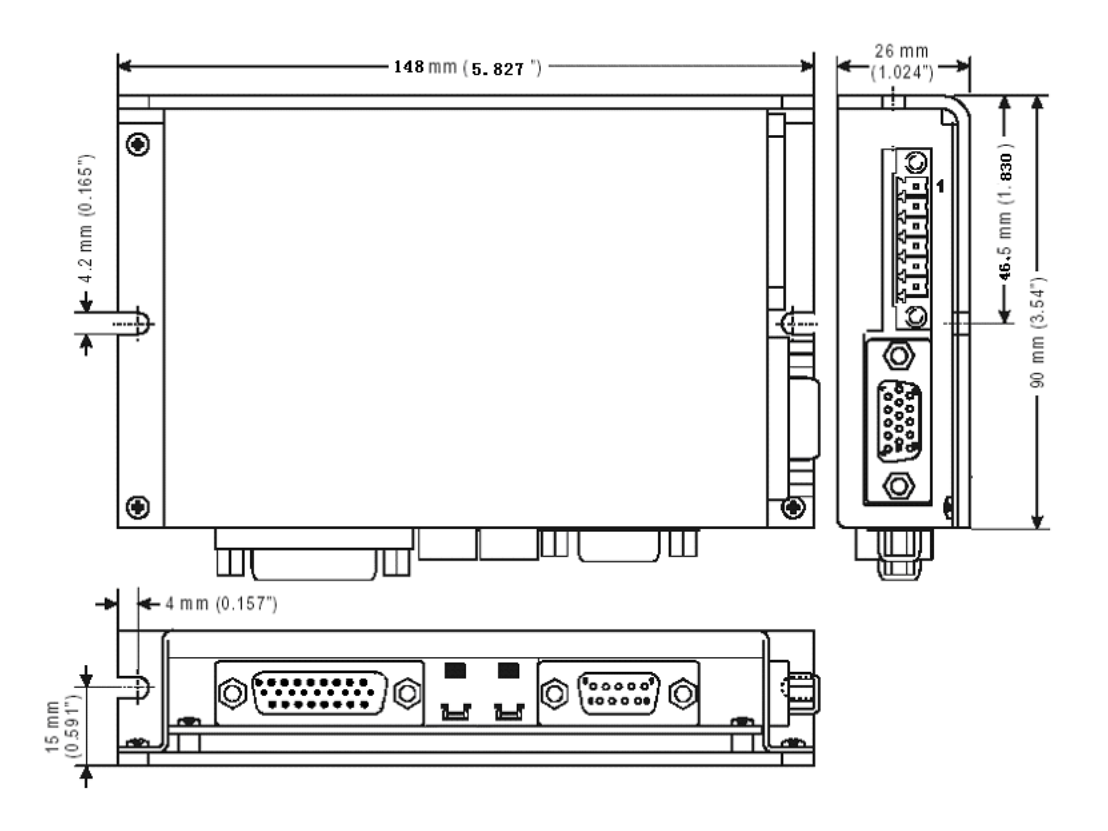